# **User Manual for BOI COMPANIES**

### Sri Lanka Customs Registration Website:

#### Introduction

Upon completing a successful sign up process, this user guide will provide a detailed guideline for BOI companies to complete the registration process.

#### **Document Version Control**

| Version | Date       | Description           | Author |
|---------|------------|-----------------------|--------|
| 1.0     | 05.12.2019 | User Manual for       | RMU    |
|         |            | Registration Website: |        |
|         |            | Importers             |        |

#### Intended Audience

BOI companies who wish to register with Sri Lanka Customs using the *Sri Lanka Customs Registration Website.* 

#### **Important Notice**

In the event of inability to proceed for an error indicated with the prompted message "Fill all Mandatory Fields" or highlighted in red, fill the respective fields with the following dummy data.

| Number Field | - 9999       |
|--------------|--------------|
| Text Field   | - XXXX       |
| Date Field   | - 31.12.2021 |

# Contents

| 1. | Basi | c Tab3                                                            |
|----|------|-------------------------------------------------------------------|
| 1  | .1   | Basic Tab – Business/Individual Details                           |
| 1  | .2   | Basic Tab – TIN/VAT/Permit Merchant Shipping License Information4 |
| 1  | .3   | Basic Tab – Business Registration Details                         |
| 2. | Add  | ress Tab6                                                         |
| 2  | .1   | Address Tab - Details of the Premises                             |
| 2  | .2   | Adding Premises Ownership details7                                |
| 2  | .3   | Adding Multiple Premises                                          |
| 3. | Com  | ipany Tab9                                                        |
| 3  | .1   | Company Tab – Auditor Details9                                    |
| 3  | .2   | Company Tab – Bank Account Details10                              |
| 3  | .3   | Company Tab – Tax Details                                         |
| 3  | .4   | Company Tab – Previous Offenses11                                 |
| 4. | Owr  | ner Tab12                                                         |
| 4  | .1   | Owner Tab – Personal Details12                                    |
| 4  | .2   | Owner Tab – Bank Account Details12                                |
| 4  | .3   | Owner Tab – Previous Offenses13                                   |
| 4  | .4   | Owner Tab – Other Company Details                                 |
| 4  | .5   | Owner Tab – File Attachments14                                    |
| 5. | Atta | chment Tab Field Descriptions15                                   |
| 6. | Dec  | laration Tab Field Descriptions17                                 |
| 7  | .1   | Declaration Tab - Declaration Statements                          |

## 1. Basic Tab

### 1.1 Basic Tab – Business/Individual Details

**Note**: This is the basic information pertaining to Businesses/ Individuals. Please fill in the cages as instructed in Table 1 below.

| Business/Individual details         |                                                                                                    | <b>e</b> ( | •  |
|-------------------------------------|----------------------------------------------------------------------------------------------------|------------|----|
| Name of<br>business/Individual name | ENTER COMPANY NAME                                                                                                    |            |    |
| Type of business                    | Sole Proprietorship                                                                                                    |            | •  |
| If other, please specify            |                                                                                                    |            |    |
| Principal Activities                | Importer         Exporter         Cargo Clearing Agent         Courier Service         Vessel Agent         UPB Clearing           Freight Forwarder/NVOCC         BOI         Permit         One time Importer/Exporter         Transporter         Other |            |    |
| If other, please specify            |                                                                                                    |            | 11 |

Figure 1: Basic Tab - Business/Individual Details

| Field Name                          | Conditions & Comments                                                                                                    |
|-------------------------------------|----------------------------------------------------------------------------------------------------|
| Name of the Business and Individual | <ul> <li>Avoid multiple spaces between words.</li> <li>Avoid any spaces at the end of the name.</li> <li>Avoid any special characters other than parentheses (round brackets).</li> <li>Enter the legal name of the entity or the full</li> </ul> |
|                                     | name of the individual owner.                                                                                                    |
| Type of Business                    | Choose one option which best describes your organization.                                                                                                    |
|                                     | In special cases select " <b>Other</b> " and enter the details in the next input field.                                                                                                    |
| Principal Activity                  | Select Importer                                                                                                    |
|                                     | Note: Carefully select the relevant principal                                                                                                    |
|                                     | activity/activities. If the principal activities are                                                                                                    |
|                                     | incorrect, you may not be able to complete the                                                                                                    |
| Table & Davis Table D               | re-registration process.                                                                                                    |

Table 1: Basic Tab - Business/Individual Details - Input Fields

### **1.2** Basic Tab – TIN/VAT/Permit Merchant Shipping License Information

| Tax Identification number | TAX IDENTIFIC           | ATION N  | Vat<br>number | VAT NUM | IBER                          | VAT Exp                      | iration date | SELECT DATE |
|---------------------------|-------------------------|----------|---------------|---------|-------------------------------|------------------------------|--------------|-------------|
| VAT details               | ENTER THE N             | JMBER    |               |         | Renewal / Termination<br>date | ENTER THE D                  | DATE         |             |
| Permit number             | ENTER THE N             | JMBER    |               |         | Permit expiration date        | ENTER THE D                  | ATE          |             |
| Director merchant ship    | pping license<br>number | ENTER TH | E NUMBER      |         | Director merchant sh          | ipping license<br>expiration | ENTER THE I  | DATE        |

Figure 2: Basic Tab - TIN/VAT/Permit/Merchant Shipping License Section

Based on the fields selected in the "**Principal Activities**" section; the information required to be filled in this section may vary. Please refer the below table to identify the relevant fields for your organization.

| Principal          | Applicable Fields            | Conditions and Comments                                                                                                    |
|--------------------|------------------------------|----------------------------------------------------------------------------------------------------|
| Activity           |                              |                                                                                                    |
|                    | Tax Identification<br>Number | 09 or 12 digits only                                                                                                    |
| <b>BOI company</b> | VAT Number                   | <ol> <li>If the company is already registered with Customs, please use the existing VAT number.</li> <li>If the company is a sole proprietorship, please follow these guidelines,         <ol> <li>If this is the first sole proprietorship being registered with Customs, use the format (VAT NUMBER-1) e.g.1234567892525-1/1234567897000-1</li> <li>If this is the second sole proprietorship being registered with Customs, use the format (VAT NUMBER-2) e.g.1234567892525-2/1234567897000-2</li> </ol> </li> </ol> |
| borcompany         | VAT Expiration Date          | <ol> <li>Not applicable to permanent VAT holders (VAT numbers ending in<br/>"7000").</li> <li>If a temporary VAT certificate contains an expiration date, please<br/>enter that date.</li> </ol>                                                                                                    |
|                    | VAT Details                  | <ol> <li>Not applicable to permanent VAT holders (VAT numbers ending in<br/>"7000").</li> <li>If a temporary VAT certificate contains invoice or BL/HBL details,<br/>please enter these details.</li> </ol>                                                                                                    |
|                    | Renewal<br>/Termination Date | Official use only                                                                                                    |
| L                  | Table 2. TIN/VAT/Demoit      | nformation - Annlicable Fields hased on Princinal Activity                                                                                                    |

Table 2: TIN/VAT/Permit Information - Applicable Fields based on Principal Activity

### **1.3** Basic Tab – Business Registration Details

In this section users are supposed to provide the basic business registration details of their organization.

| Business Registration Details      |                                       | <b>e</b> e |
|------------------------------------|---------------------------------------|------------|
| Business Registration<br>Number    | ENTER BUSINESS REGISTRATION NUMBER    |            |
| Date of Establishment              | DATE OF ESTABLISHMENT                 |            |
| District                           | Select your District                  | •          |
| Divisional Secretariat             | Select a Divisional Secretarial       |            |
| Grama Niladhari Division           | Select a Divisional Secretarial first | ×.         |
| Grama Niladhari Division<br>Number | 6233                                  |            |
|                                    |                                       | Save       |

Figure 3: Basic Tab - Business Registration Details

| Field Name                      | Conditions & Comments                           |
|---------------------------------|-------------------------------------------------|
| Business Registration Number    | Enter the Business Registration Number          |
| Date of Establishment           | Select Date                                     |
| District                        | Select District                                 |
| Divisional Secretariat          | District value should be selected prior to      |
|                                 | selecting the Divisional Secretariat            |
| Grama Niladhari Division        | District value & Divisional Secretariat value   |
|                                 | should be selected prior to selecting the Grama |
|                                 | Niladhari Division                              |
| Grama Niladhari Division Number | This will be auto-picked by the system          |
|                                 |                                                 |
|                                 |                                                 |

Table 3: Business Registration Details - Input Fields

Once all the basic details are filled out, navigate to the next tab by clicking the "Address Tab"

## 2. Address Tab

Users should use the "Address Tab" to enter the premises related details of the organization. Premises may include all the sites which are under the ownership of the company.

### 2.1 Address Tab - Details of the Premises

| ectronic Re       | egistration of Trader    | s & Logi         | stics Operators     |                   |                      |                  | Register Application          |  |
|-------------------|--------------------------|------------------|---------------------|-------------------|----------------------|------------------|-------------------------------|--|
| sic Address       | Company Owner Whar       | f Attachme       | ent Declaration     |                   |                      |                  |                               |  |
| Premises 1 Pr     | emises 2 Premises 3 Prem | ises 4           |                     |                   |                      |                  |                               |  |
| Details of Premis | Ses                      |                  |                     |                   |                      |                  | Θ                             |  |
| Company<br>name   | ENTER COMPANY NAME       |                  |                     | Address line<br>3 | ENTER ADDRESS LINE 3 |                  |                               |  |
| Address line<br>2 | ENTER ADDRESS LINE 2     |                  |                     | Address line<br>4 | ENTER ADDRESS LINE 4 |                  |                               |  |
| Tele number       | ENTER TELEPHONE NUMI     | Mobile<br>number | ENTER MOBILE NUMBER | Fax number        | ENTER FAX NUMBER     | Email<br>address | ENTER E-MAIL ADDRESS          |  |
| Web site          | ENTER WEB SITE           |                  |                     | CEB               | LECO Account         | ENTER CEB/L      | ENTER CEB/LECO ACCOUNT NUMBER |  |

Figure 4: Address Tab - Details of the Premises

| Field Name              | Conditions & Comments                                                      |
|-------------------------|----------------------------------------------------------------------------|
| Company Name            | Name of your company as the 1 <sup>st</sup> line of the                    |
|                         | address                                                                    |
| Address Line 2          | Calityour address into Address Line 2. Address                             |
| Address Line 3          | Split your address into Address Line 2, Address     Line 3, Address Line 4 |
| Address Line 4          | Life 5, Address Life 4                                                     |
| Tele number             | Official telephone number                                                  |
| Mobile number           | Official mobile number                                                     |
| Fax number              | Official fax number                                                        |
| Email address           | Official e-mail address of the company                                     |
| Website                 | Official website of the company. If the website is                         |
|                         | not available you may use the URL of social                                |
|                         | media web pages. i.e. (Facebook, LinkedIn)                                 |
| CEO/LECO account number | Enter the account number and tick the                                      |
|                         | appropriate box, CEB account or LECO account.                              |

Table 4: Address Tab - Details of the Premises Input Fields

### 2.2 Adding Premises Ownership details

|              | Deed  | Deed<br>number            | ENTER DEEL          | D NUMBEF  | Land registry number      | ENTER LAND REGISTR | Land re                | gistry office | ENTER LAND REGIST            |  |
|--------------|-------|---------------------------|---------------------|-----------|---------------------------|--------------------|------------------------|---------------|------------------------------|--|
|              | Lease | Lease agreement<br>number |                     | ENTER LEA | ER LEASE AGREEMENT NUMBER |                    | Lease agreement expiry |               | ENTER LEASE AGREEMENT NUMBER |  |
| Sub<br>lease |       | Lease                     | agreement<br>number | ENTER LEA | SE AGREEMENT NUMBER       | Lease agre         | eement expiry          | ENTER LEAS    | E AGREEMENT NUMBER           |  |
|              |       | Sub lease                 | agreement<br>number | ENTER SUB | LEASE AGREEMENT NUMBER    | Sub lea            | se agreement<br>expiry | ENTER SUB     | LEASE AGREEMENT NUN          |  |

Figure 5: Add premises ownership details

| Field Name | Conditions & Comments                                             |
|------------|-------------------------------------------------------------------|
| Deed       | If the address of your company is registered to your own land,    |
|            | please select "Deed" and enter the deed number, Land Registry     |
|            | number and the location of Land Registrar's office.               |
| Lease      | If the address of your company is registered to leased premises,  |
|            | please select "Lease" and enter the Lease Agreement Number,       |
|            | and its expiry date. Please make sure that the lease agreement is |
|            | registered at the Land Registrar's office.                        |
| Sub Lease  | If the address of your company is registered to sub-leased        |
|            | premises, please select "Sub Lease" and enter the initial Lease   |
|            | Agreement Number and its expiry date. Then enter the sub lease    |
|            | Agreement Number and its expiry date. Please make sure that       |
|            | lease agreements are registered at the Land Registrar's office.   |

Table 5: Address Tab - Add premises ownership details

## 2.3 Adding Multiple Premises

| Lease agreement expiry     | ENTER LEASE AGREEMENT NUMBER     |
|----------------------------|----------------------------------|
| Lease agreement expiry     | ENTER LEASE AGREEMENT NUMBER     |
| Sub lease agreement expiry | ENTER SUB LEASE AGREEMENT NUMBER |
|                            | Save                             |
|                            |                                  |
| Delete thi                 | Add another address +            |

Figure 6: Add premises ownership details

If the business is located in several premises, users should enter the details of multiple premises one by one. Users may use the "Add Another Address" tab at the bottom of the page to add new premises. If you click this button by mistake, you can delete it by clicking "Delete this Address". However, prior to deleting such address, please make sure that the rest of your data already entered are saved.

Furthermore, users can navigate between different premises by clicking on the "**Premises 1**", "**Premises 2**", and "**Premises 3**" buttons respectively.

| ectronic Re       | egistration of Trade     | rs & Logi:       | stics Operators     |                   |                      |                               | Register Application |  |
|-------------------|--------------------------|------------------|---------------------|-------------------|----------------------|-------------------------------|----------------------|--|
| asic Address      | Company Owner Wha        | arf Attachme     | nt Declaration      |                   |                      |                               |                      |  |
| Premises 1 Pr     | emises 2 Premises 3 Prem | mises 4          |                     |                   |                      |                               |                      |  |
| Details of Premi  | ses                      |                  |                     |                   |                      |                               | θ 🧲                  |  |
| Company<br>name   | ENTER COMPANY NAME       |                  |                     | Address line<br>3 | ENTER ADDRESS LINE 3 |                               |                      |  |
| Address line<br>2 | ENTER ADDRESS LINE 2     |                  |                     | Address line<br>4 | ENTER ADDRESS LINE 4 |                               |                      |  |
| Tele number       | ENTER TELEPHONE NUMI     | Mobile<br>number | ENTER MOBILE NUMBER | Fax number        | ENTER FAX NUMBER     | Email<br>address              | ENTER E-MAIL ADDRESS |  |
| Web site          |                          |                  |                     | CEB<br>number     | LECO Account         | ENTER CEB/LECO ACCOUNT NUMBER |                      |  |

Figure 7: Navigate between premises

Once all the details related to premises are added, navigate to the next tab by clicking on the "**Company**" tab.

## 3. Company Tab

### 3.1 Company Tab – Auditor Details

| Electronic R      | egistratio  | on of Tra  | aders a | & Logistic | cs Ope           | rators   |                   |           |              | Register Application |
|-------------------|-------------|------------|---------|------------|------------------|----------|-------------------|-----------|--------------|----------------------|
| Basic Address     | Company     | Owner      | Wharf   | Attachment | Declaratio       | on       |                   |           |              |                      |
| Auditor details   |             |            |         |            |                  |          |                   |           |              | G 😑                  |
| Auditor's<br>name | ENTER AUDI  | TOR'S NAME |         |            |                  |          | Address line<br>3 | ENTER AD  | DRESS LINE 3 |                      |
| Address line<br>2 | ENTER ADDR  | ESS LINE 2 |         |            |                  |          | Address line<br>4 | ENTER AD  | DRESS LINE 4 |                      |
| Tele number       | ENTER TELEF | PHONE NUMB | ET      |            | Mobile<br>number | ENTER MC | BILE NUMBER       |           | Fax number   | ENTER FAX NUMBER     |
| Web site          | ENTER WEB S | SITE       |         |            |                  |          | Email<br>address  | ENTER E-M | AIL ADDRESS  |                      |
|                   |             |            |         |            |                  |          |                   |           |              |                      |
|                   |             |            |         |            |                  |          |                   |           |              | Save                 |

Figure 8: Company Tab - Auditor's Details

In the auditor's details section, users need to provide all the relevant details of the company's external auditors.

| Field Name     | Conditions & Comments                                      |
|----------------|------------------------------------------------------------|
| Company Name   | Auditor's name as the 1 <sup>st</sup> line of the address. |
| Address Line 2 | Split the auditor's address into Address Line 2,           |
| Address Line 3 | Address Line 3, Address Line 4                             |
| Address Line 4 |                                                            |
| Tele number    | Official telephone number of the auditor                   |
| Mobile number  | Official mobile number of the auditor                      |
| Fax number     | Official fax number of the auditor                         |
| Email address  | Official e-mail address of the auditor                     |
| Website        | Official website of the auditor                            |

Table 6: Company Tab - Auditor's Details Input Fields

### 3.2 Company Tab – Bank Account Details

In this section, users need to provide details of all the Bank Accounts that are used by the organization for financial transactions. After supplying all details, click the "**Add**" button to add the record.

| Bank                | Branch           | A/C number      | A/C type      | A/C holder's name   | Open date     | Add    |
|---------------------|------------------|-----------------|---------------|---------------------|---------------|--------|
| 9999 - Other Bank   | Select a ba      | A/C NUMBER      | CUR 🔻         | A/C HOLDER'S N      | A/C OPEN DATE | Add    |
| Bank code Bank name | Branch code Brar | nch name A/C nu | mber A/C type | e A/C holder's name | • Open date   | Delete |

Figure 9: Company Tab - Bank Account Details

| Field Name        | Conditions & Comments                         |
|-------------------|-----------------------------------------------|
| Bank              | Select the relevant bank where the account is |
|                   | held                                          |
| Branch            | Select the relevant bank branch.              |
|                   | Relevant Bank should be selected prior to     |
|                   | selecting the branch.                         |
| A/C number        | Enter the relevant account number             |
| A/C type          | Select the relevant account type. Select      |
|                   | "Other" only if the relevant account type is  |
|                   | not available.                                |
| A/C holder's name | Enter the account holder's name               |
| Date of opening   | Select the date on which the account is       |
|                   | opened                                        |

Table 7: Company - Bank Account Details - Input Fields

### 3.3 Company Tab – Tax Details

Provide the amount of tax paid by the company as income tax in the last financial year if applicable.

| Income tax payer ? | O Yes | Last paid financial year | ENTER THE YEAR | Tax amount for last  | ENTER THE TAX AMO |
|--------------------|-------|--------------------------|----------------|----------------------|-------------------|
| No No              |       |                          |                | financial year (LKR) |                   |

Figure 101: Company - Tax Details

### **3.4 Company Tab – Previous Offenses**

Provide the details about the previous Customs cases which have been finalized/completed against your organization.

| No          |                     |                     |                              |        |
|-------------|---------------------|---------------------|------------------------------|--------|
| Case number | Case year           | Offense committed   | Amount paid as penalty (LKR) | Add    |
| CASE NUMBER | CASE YEAR           | OFFENSE COMMITTED   | PENALTY AMOUNT               | ADD    |
| Case number | Case year Offense c | ommitted Amount pai | d as penalty (LKR)           | Delete |

Figure 21: Company Tab - Previous Offenses

| Field Name        | Conditions & Comments                                                     |
|-------------------|---------------------------------------------------------------------------|
| If you have been  | penalized by Customs, please select "Yes" otherwise Select "No" and leave |
| the rest as blank |                                                                           |
| Case No           | Please enter the Customs Case Number which you or your company have       |
|                   | been penalized. You should use only the capital letters when feeding      |
| Case Year         | Year of the case                                                          |
| Offence           | The reason as to why Customs has penalized you or your company            |
| Committed         |                                                                           |
| Amount Paid as    | Please enter imposed amount of penalty                                    |
| penalty           |                                                                           |
| "ADD"             | If you have more than one cases against you, please use "Add" button.     |
|                   | Table 8: Company - Bank Account Details - Input Fields                    |

Table 8: Company - Bank Account Details - Input Fields

## 4. Owner Tab

Users should use the "Owner" tab to enter the details of the owners of the business.

| sic Address       | Company Owner Wha                    | rf Attachme      | ent Declaration      |              |                      |                  |                       |
|-------------------|--------------------------------------|------------------|----------------------|--------------|----------------------|------------------|-----------------------|
|                   |                                      |                  |                      |              |                      |                  |                       |
| Owner 1 Own       | er 2 Owner 3                         |                  |                      |              |                      |                  |                       |
|                   |                                      |                  |                      |              |                      |                  |                       |
| Personal details  | ;                                    |                  |                      |              |                      |                  | •                     |
| Name              | of 🧿 Chairman 📄 Director             | Partner          | ENTER FULL NAME      |              |                      |                  |                       |
|                   | Proprietor                           |                  |                      |              |                      |                  |                       |
| Old NIC           | ENTER OLD NIC NUMBER                 | New NIC          | ENTER NEW NIC NUMBER | Passport     | ENTER PASSPORT NUMBE | Voter list re    | egister number & year |
| ENTER REGI        | STER NUMBEI ENTER REGIS              | TER YEAR         |                      |              |                      |                  |                       |
| Address line      | ENTER ADDRESS LINE 1                 |                  |                      | Address line | ENTER ADDRESS LINE 3 |                  |                       |
| 1                 |                                      |                  |                      | 3            |                      |                  |                       |
| Address line<br>2 | ENTER ADDRESS LINE 2                 |                  |                      | Address line | ENTER ADDRESS LINE 4 |                  |                       |
|                   |                                      |                  |                      | +            |                      |                  |                       |
| Is mob            | ile registered to your NIC ?<br>s No | Mobile<br>number | ENTER MOBILE NUMBER  | Tele number  | ENTER TELEPHONE NUMI | Email<br>address | ENTER E-MAIL ADDRES   |
|                   |                                      | number           |                      |              |                      | uuuress          |                       |

### 4.1 Owner Tab – Personal Details

Figure 32: Owner Tab - Personal Details

### 4.2 Owner Tab – Bank Account Details

Users have to enter all the bank accounts that are used by the owners for financial transactions. After entering all the details click the "**Add**" button to add the record.

| Bank                  | Branch          | A/C number      | A/C type      | A/C holder's name | Open date     | Add    |
|-----------------------|-----------------|-----------------|---------------|-------------------|---------------|--------|
| 9999 - Other Bank 🔻   | Select a b 🔻    | A/C NUMBER      | CUF 🔻         | A/C HOLDER'S ▶    | A/C OPEN DATE | Add    |
| Bank code Bank name B | Branch code Bra | nch name A/C nu | imber A/C typ | e A/C holder's na | me Open date  | Delete |

Figure 13: Owner Tab - Bank Account Details

| Field Name                                         | Conditions & Comments                                                  |  |
|----------------------------------------------------|------------------------------------------------------------------------|--|
| Bank                                               | Select the relevant bank                                               |  |
| Branch                                             | Select the relevant branch where the account is maintained. The        |  |
|                                                    | relevant <b>Bank</b> should be selected prior to selecting the branch. |  |
| A/C number                                         | Enter the relevant account number                                      |  |
| А/С Туре                                           | Select the relevant account type. Select "Other" only if the relevant  |  |
|                                                    | account type is not available.                                         |  |
| A/C holder's name                                  | Enter the account holder's name                                        |  |
| Date of Opening                                    | Select the date on which the account was opened                        |  |
| Table 9: Owner - Bank Account Details Input Fields |                                                                        |  |

# 4.3 Owner Tab – Previous Offenses

This section is for the details about the previous Customs Cases which the specific owner is involved in.

| Case number | Case year |                   | Offense committed | Amount paid as penalty (LKR) | Add    |
|-------------|-----------|-------------------|-------------------|------------------------------|--------|
| CASE NUMBER | CASE YE   | AR                | OFFENSE COMMITTED | PENALTY AMOUNT               | ADD    |
| ase number  | Case year | Offense committed | Amount paid       | as penalty (LKR)             | Delete |

Figure 44: Owner - Previous Offences

### 4.4 Owner Tab – Other Company Details

If the owner of the company is also an Owner/Partner/Director of any other company, enter all the relevant details of the other companies in this section. After filling in the details click the "**Add**" button to complete the records.

| Company name | Address | TIN number | Add    |
|--------------|---------|------------|--------|
| COMPANY NAME | ADDRESS | TIN NUMBER | ADD    |
| Company name | Address | TIN number | Delete |

Figure 15: Owner Other Company Details

### 4.5 Owner Tab – File Attachments

A list of file attachments that should be uploaded to the system will be displayed here. Against each file name user can click on **"Choose File"** button to select the file to be uploaded and click on **"Upload"** button to upload the relevant file.

|                            |                                                                                                    |                                                                                                    |                                                                                                    | +                                                                                                    |
|----------------------------|----------------------------------------------------------------------------------------------------|----------------------------------------------------------------------------------------------------|----------------------------------------------------------------------------------------------------|----------------------------------------------------------------------------------------------------|
| Choose File No file chosen | Upload                                                                                                    | View                                                                                                    |                                                                                                    |                                                                                                    |
| Choose File No file chosen | Upload                                                                                                    | View                                                                                                    |                                                                                                    |                                                                                                    |
| Choose File No file chosen | Upload                                                                                                    | View                                                                                                    |                                                                                                    |                                                                                                    |
| Choose File No file chosen | Upload                                                                                                    | View                                                                                                    |                                                                                                    |                                                                                                    |
| Choose File No file chosen | Upload                                                                                                    | View                                                                                                    |                                                                                                    |                                                                                                    |
| Choose File No file chosen | Upload                                                                                                    | View                                                                                                    |                                                                                                    |                                                                                                    |
|                            |                                                                                                    |                                                                                                    |                                                                                                    |                                                                                                    |
|                            |                                                                                                    |                                                                                                    |                                                                                                    |                                                                                                    |
|                            |                                                                                                    |                                                                                                    | Delete this owner 🗕                                                                                                    | Add another owner 🕇                                                                                                    |
|                            | Choose File No file chosen<br>Choose File No file chosen<br>Choose File No file chosen<br>Choose File No file chosen | Choose File     No file chosen     Upload       Choose File     No file chosen     Upload       Choose File     No file chosen     Upload       Choose File     No file chosen     Upload | Choose File     No file chosen     Upload     View       Choose File     No file chosen     Upload     View       Choose File     No file chosen     Upload     View       Choose File     No file chosen     Upload     View | Choose File     No file chosen     Upload     View       Choose File     No file chosen     Upload     View       Choose File     No file chosen     Upload     View       Choose File     No file chosen     Upload     View       Choose File     No file chosen     Upload     View |

Figure 16: Owner-File Attachments

| File Attachment Name | Conditions & Comments                                                                                                    |
|----------------------|----------------------------------------------------------------------------------------------------|
| GS Form 01           | Grama Niladhari Certification and counter signature of the Divisional Secretary for Proprietor/Partner (s)/Director/Wharf Representative (s) |
| Passport size photo  | -                                                                                                    |
| Specimen signature   | Scanned copy of the signature.                                                                                                    |
| NIC front side       | -                                                                                                    |
| NIC back side        | -                                                                                                    |

Table 10: Owner- File Attachments - Input Fields

# 5. Attachment Tab Field Descriptions

"Attachment Tab" will display a list of attachments that should be uploaded to the system.

| File attachment                                                                        |                            |        |      |
|----------------------------------------------------------------------------------------|----------------------------|--------|------|
| GS Form 02 :                                                                           | Choose File No file chosen | Upload | View |
| Business Registration Certificate :                                                    | Choose File No file chosen | Upload | View |
| TIN Certificate :                                                                      | Choose File No file chosen | Upload | View |
| VAT Certificate :                                                                      | Choose File No file chosen | Upload | View |
| Form 1/ Form 40 :                                                                      | Choose File No file chosen | Upload | View |
| Form 44 :                                                                              | Choose File No file chosen | Upload | View |
| Form 45 :                                                                              | Choose File No file chosen | Upload | View |
| Form 46 :                                                                              | Choose File No file chosen | Upload | View |
| Deed :                                                                                 | Choose File No file chosen | Upload | View |
| Consent from the absolute owner :                                                      | Choose File No file chosen | Upload | View |
| Lease/ Sub Lease Agreement :                                                           | Choose File No file chosen | Upload | View |
| Copy of Initial Lease Agreement :                                                      | Choose File No file chosen | Upload | View |
| Form 13 :                                                                              | Choose File No file chosen | Upload | View |
| Form 20/ Form 48 :                                                                     | Choose File No file chosen | Upload | View |
| Form 03 :                                                                              | Choose File No file chosen | Upload | View |
| CEB/LECO Electricity Bill (Company) :                                                  | Choose File No file chosen | Upload | View |
| Front Elevation of the premises using Google Street View :                             | Choose File No file chosen | Upload | View |
| Location Map- Google map route up to the premises from nearest $\operatorname{city}$ : | Choose File No file chosen | Upload | View |
| Mobile Number Ownership Confirmation From Service Provider :                           | Choose File No file chosen | Upload | View |

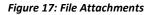

| File Attachment Name                                                     | Conditions & Comments                                                                                                    |
|--------------------------------------------------------------------------|----------------------------------------------------------------------------------------------------|
| GS Form 02                                                               | Grama Niladhari and Divisional Secretariat Certification for Importer/<br>Exporter/ Shipping Agent/Freight Forwarder/ BOI Venture/ Transport<br>Agent/ Courier Service / Unaccompanied Passenger Baggage (UPB)<br>Warehouse Operator and Customs House Agency |
| Business Registration Certificate                                        | -                                                                                                    |
| TIN Certificate                                                          | -                                                                                                    |
| VAT Certificate                                                          | -                                                                                                    |
| Form 1/Form 40                                                           | Obtained from the Registrar of Companies for Limited/Public Liability<br>Companies                                                                                                    |
| Form 44                                                                  | For companies incorporated outside Sri Lanka and having a principal place of business established in Sri Lanka (Obtained from the Registrar of Companies)                                                                                                    |
| Form 45                                                                  | For companies incorporated outside Sri Lanka and having a principal place of business established in Sri Lanka (Obtained from the Registrar of Companies)                                                                                                    |
| Form 46                                                                  | For companies incorporated outside Sri Lanka and having a principal<br>place of business established in Sri Lanka (Obtained from the Registrar<br>of Companies)                                                                                               |
| Deed                                                                     | Registered with Land Registry                                                                                                    |
| Consent from the absolute owner                                          | In case the property is owned by a family member, an affidavit from<br>the absolute owner has to be submitted giving his/her consent to use<br>his/her premises.                                                                                              |
| Lease/ sub lease agreement                                               | Registered with Land Registry                                                                                                    |
| Copy of initial lease agreement                                          | In case a Sub Lease agreement is submitted, a certified copy of the initial Lease Agreement has to be submitted                                                                                                    |
| Form 13                                                                  | For address changes, if any                                                                                                    |
| Form 20/ Form 48                                                         | For Directors changes, if any                                                                                                    |
| Form 03                                                                  | For Business name changes. if any                                                                                                    |
| List of staff members and their EPF numbers                              |                                                                                                    |
| CEB/LECO electricity bill (Company)                                      | Bill for the previous month                                                                                                    |
| Front elevation of the premises by Google<br>Street View                 | Screen shot of the street view not exceeding 1 MB in size                                                                                                    |
| Location map - Google map route up to the premises from the nearest city | Screen shot of the map not exceeding 1 MB in size                                                                                                    |

Table 11: Attachment Tab-File Attachments-Input Fields

## 6. Declaration Tab Field Descriptions

A contact person should be assigned from the company to coordinate the registration process with Sri Lankan Customs. Fill in the contact details of the contact person in the "**Declaration Tab**"

| Bit:       Address       Corport       What       Address       Declaration         Contraction <ul> <li>Contraction</li> <li>Declaration</li> <li>Declaration</li></ul> | Electronic Registration of Trad                                                                                                    | ers & Logistics                                                                                                    | Operators                                                                                                    |                                                                                                    | Register Application                                                                        |
|----------------------------------------------------------------------------------------------------|----------------------------------------------------------------------------------------------------|----------------------------------------------------------------------------------------------------|----------------------------------------------------------------------------------------------------|----------------------------------------------------------------------------------------------------|---------------------------------------------------------------------------------------------|
| Details of the Person the SMS ALERT to be sent to ;       Name of the user       ENTER NAME OF THE USER         Designation of the User       ENTER DESIGNATION OF THE USER       Service provider         Details of the Person the EMAIL ALERT to be sent to ;       Enter SERVICE PROVIDER         Designation of the User       ENTER NAME OF THE USER         Mente of the user       ENTER DESIGNATION OF THE USER         Details of the Person the EMAIL ALERT to be sent to ;       Designation of the User         Immit       ENTER NAME OF THE USER         Designation of the User       ENTER DESIGNATION OF THE USER         Immit       ENTER DAMAL ADDRESS                                                                                                    | Basic Address Company Owner V                                                                                                    | Vharf Attachment D                                                                                                    | Declaration                                                                                                    |                                                                                                    |                                                                                             |
| Mobile number       Mobile HUMBER       Name of the user       ENTER NAME OF THE USER         Designation of the User       ENTER DESIGNATION OF THE USER       Service provider       ENTER SERVICE PROVIDER    Details of the Person the EMAIL ALERT to be sent to ;          Mame of the user       ENTER NAME OF THE USER       Designation of the User       ENTER DESIGNATION OF THE USER         Details of the Person the EMAIL ALERT to be sent to ;       Designation of the User       ENTER DESIGNATION OF THE USER       Designation of the User    Inter EMAIL ADDRESS    1. Wee do hereby declare that the particulars furnished in this application are true and correct to the best of my knowledge and belief and nothing has been concealed or held there from. I/We also understand that any information furnished in this application if proved incorrect or faise will render the cancellation of registration maintained with Department of Sri Lanka Customs.      2. I/We do hereby undertake to inform in writing to Risk Management Unit of Sri Lanka Customs, at earliest possible, through email sent to mu@customs.gov.lk, whenever I/we come to know of any unauthorized attempt of imports or exports under mylour business name.                                            | Declaration                                                                                                    |                                                                                                    |                                                                                                    |                                                                                                    | € ●                                                                                         |
| Designation of the User       EITER DESIGNATION OF THE USER         Details of the Person the EMAIL ALERT to be sent to ;         Memo of the user       EITER NAME OF THE USER         Designation of the User       EITER DESIGNATION OF THE USER         Designation of the User       EITER DESIGNATION OF THE USER         Email       ENTER EMAIL ADDRESS                                                                                                    | Details of the Person the SMS ALERT to be                                                                                                    | sent to ;                                                                                                    |                                                                                                    |                                                                                                    |                                                                                             |
| Details of the Person the EMAIL ALERT to be sent to ;         Name of the user       ENTER NAME OF THE USER         Designation of the User       ENTER DESIGNATION OF THE USER         Email       ENTER EMAIL ADDRESS             1. I/We do hereby declare that the particulars furnished in this application are true and correct to the best of my knowledge and belief and nothing has been concealed or held there from. I/We also understand that any information furnished in this application if proved incorrect or false will render the cancellation of registration maintained with Department of Sri Lanka Customs.             2. I/We do hereby undertake to inform in writing to Risk Management Unit of Sri Lanka Customs, at earliest possible, through email sent to mu@customs.gov.lk, whenever I/we come to know of any unauthorized attempt of imports or exports under my/our business name.                                                                                                    | Mobile number                                                                                                    | MOBILE NUMBER                                                                                                    |                                                                                                    | Name of the user                                                                                                    | ENTER NAME OF THE USER                                                                      |
| Name of the user       ENTER DESIGNATION OF THE USER         Email       ENTER EMAIL ADDRESS             1. I/We do hereby declare that the particulars furnished in this application are true and correct to the best of my knowledge and belief and nothing has been concealed or held there from. I/We also understand that any information furnished in this application if proved incorrect or false will render the cancellation of registration maintained with Department of Sri Lanka Customs.             2. I/We do hereby undertake to inform in writing to Risk Management Unit of Sri Lanka Customs, at earliest possible, through email sent to mu@customs.gov.lk, whenever I/we come to know of any unauthorized attempt of imports or exports under my/our business name.                                                                                                    | Designation of the User                                                                                                    | ENTER DESIGNATION OF                                                                                                    | IF THE USER                                                                                                    | Service provider                                                                                                    | ENTER SERVICE PROVIDER                                                                      |
| Email ENTER EMAIL ADDRESS I. I/We do hereby declare that the particulars furnished in this application are true and correct to the best of my knowledge and belief and nothing has been concealed or held there from. I/We also understand that any information furnished in this application if proved incorrect or false will render the cancellation of registration maintained with Department of Sri Lanka Customs. 2. I/We do hereby undertake to inform in writing to Risk Management Unit of Sri Lanka Customs, at earliest possible, through email sent to mmu@customs.gov.lk, whenever I/we come to know of any unauthorized attempt of imports or exports under my/our business name.                                                                                                    | Details of the Person the EMAIL ALERT to b                                                                                                    | e sent to :                                                                                                    |                                                                                                    |                                                                                                    |                                                                                             |
| <ul> <li>1. IWe do hereby declare that the particulars furnished in this application are true and correct to the best of my knowledge and belief and nothing has been concealed or held there from. IWe also understand that any information furnished in this application if proved incorrect or false will render the cancellation of registration maintained with Department of Sri Lanka Customs.</li> <li>2. IWe do hereby undertake to inform in writing to Risk Management Unit of Sri Lanka Customs, at earliest possible, through email sent to mu@customs.gov.lk, whenever I/we come to know of any unauthorized attempt of imports or exports under my/our business name.</li> </ul>                                                                                                    | Name of the user                                                                                                    | ENTER NAME OF THE US                                                                                                    | SER                                                                                                    | Designation of the User                                                                                                    | ENTER DESIGNATION OF THE USER                                                               |
| understand that any information furnished in this application if proved incorrect or false will render the cancellation of registration maintained with Department of Sri Lanka Customs. 2. IWe do hereby undertake to inform in writing to Risk Management Unit of Sri Lanka Customs, at earliest possible, through email sent to mu@customs.gov.ik, whenever live come to know of any unauthorized attempt of imports or exports under my/our business name.                                                                                                    | Email                                                                                                    | ENTER EMAIL ADDRESS                                                                                                    | S                                                                                                    |                                                                                                    |                                                                                             |
| <ul> <li>a. The mobile phone number or name of authorized person nominated for receipt of SMS ALERT.</li> <li>b. The Email ID or name of authorized person nominated for receipt of SMS ALERT.</li> <li>c. The address of the company.</li> <li>d. Names of the Director(s) Partners (s) Proprietor.</li> <li>e. Residential addresses and telephone numbers of the Director(s) Partners (s) Proprietor.</li> <li>f. Any other detail contained in the application or supportive documents.</li> </ul>                                                                                                    | understand that<br>2. I/We do hereby<br>unauthorized att<br>3. I/We do hereby<br>a. The mobile<br>b. The Email<br>1. The addmes<br>d. Names of ti<br>e. Residential | any information furnisi<br>y undertake to inform in<br>empt of imports or exp<br>y undertake to inform R<br>phone number or nam<br>D or name of authorize<br>s of the company.<br>he Director(s) Partners<br>addresses and telepho | hed in this application if proved incorrect or false will rende<br>in writing to Risk Management Unit of Sri Lanka Customs, at<br>ports under my/our business name.<br>Risk Management Unit of Sri Lanka Customs and update the<br>of authorized person nominated for receipt of SMS ALER<br>at person nominated for receipt of EMAIL ALERT.<br>s (s)/ Proprietor. | r the cancellation of registration maintained i<br>carliest possible, through email sent to rmu<br>information provided in the application, whe | with Department of Sri Lanka Customs.<br>⊛customs.gov.lk, whenever l/we come to know of any |

Figure 275: Declaration Tab - Input Fields

| Field Name              | Conditions and Comments                       |
|-------------------------|-----------------------------------------------|
| SMS Alert               |                                               |
| Mobile number           | Mobile Number which the SMS should be sent to |
| Name of the user        | Name                                          |
| Designation of the user | Designation                                   |
| Service provider        | Name of the service provider.                 |
|                         |                                               |
| E-Mail Alert            |                                               |
| Name of the user        | Name                                          |
| Designation of the User | Designation                                   |
| E-mail                  | Enter the official mail address               |
| T                       | able 25: Declaration Tab - Input Fields       |

#### 7.1 Declaration Tab - Declaration Statements

In order to complete the Re-registration process, click on the three tick boxes highlighted below and click the **Register Application** button on the top right of the window.

Press "**Print Application**" button and it will automatically download a pdf version of the application. It will trigger a notification e-mail which will be sent out to the mail address provided in the "**Declaration Tab.**"

| 1. I/We do hereby declare that the particulars furnished in this application are true and correct to the best of<br>my knowledge and belief and nothing has been concealed or held there from. I/We also understand that any<br>information furnished in this application if proved incorrect or false will render the cancellation of registration<br>maintained with Department of Sri Lanka Customs.                                                                                                    |
|----------------------------------------------------------------------------------------------------|
| 2. I/We do hereby undertake to inform in writing to Risk Management Unit of Sri Lanka Customs, at earliest possible, through email sent to rmu@customs.gov.lk, whenever I/we come to know of any unauthorized attempt of imports or exports under my/our business name.                                                                                                    |
| <ul> <li>3. I/We do hereby undertake to inform Risk Management Unit of Sri Lanka Customs and update the information provided in the application, whenever a change in any of the below details taking place;</li> <li>a. The mobile phone number or name of authorized person nominated for receipt of SMS ALERT.</li> <li>b. The Email ID or name of authorized person nominated for receipt of EMAIL ALERT.</li> <li>c. The address of the company.</li> <li>d. Names of the Director(s)/ Partners (s)/ Proprietor.</li> <li>e. Residential addresses and telephone numbers of the Director(s)/ Partners (s)/ Proprietor.</li> <li>f. Any other detail contained in the application or supportive documents.</li> </ul> |
| Sa                                                                                                    |

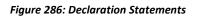

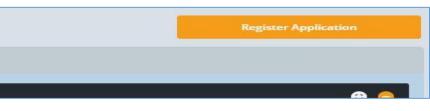

Figure 297: Register Application Button

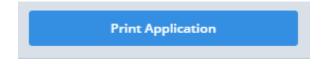

Figure 30: Print Application Button